# Crear/editar foros

En la ventana de administración de foros muestra una lista de los foros disponibles, además también existe un formulario para crear/editar un nuevo foro. El formulario tiene el siguiente formato:

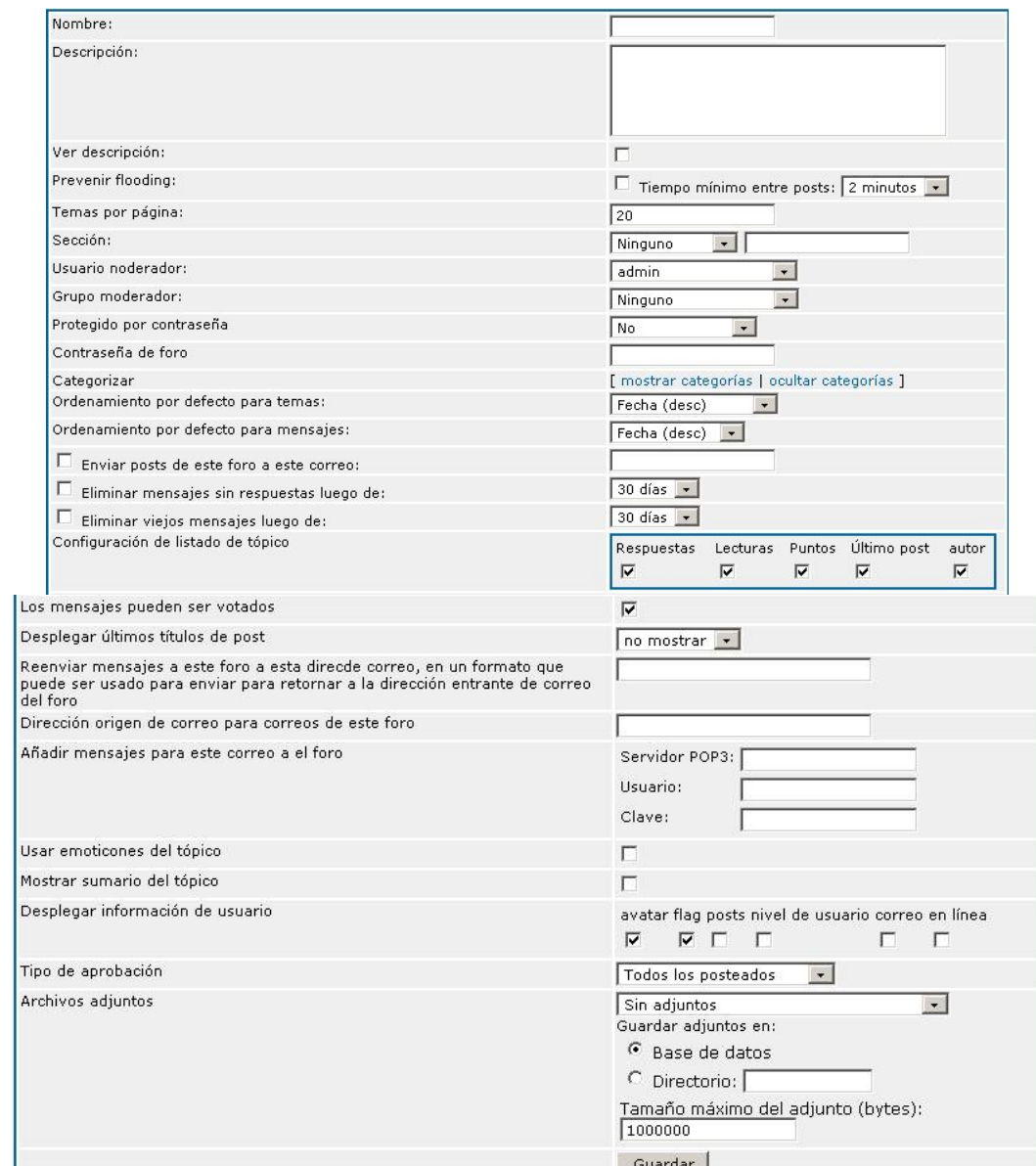

#### Los campos están descritos a continuación:

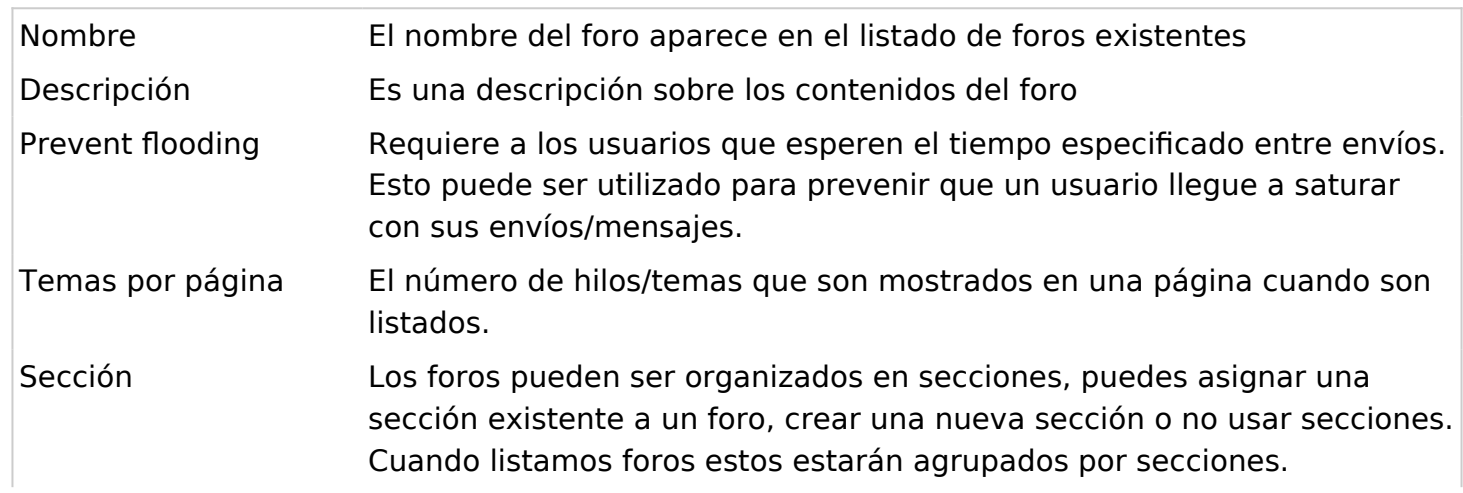

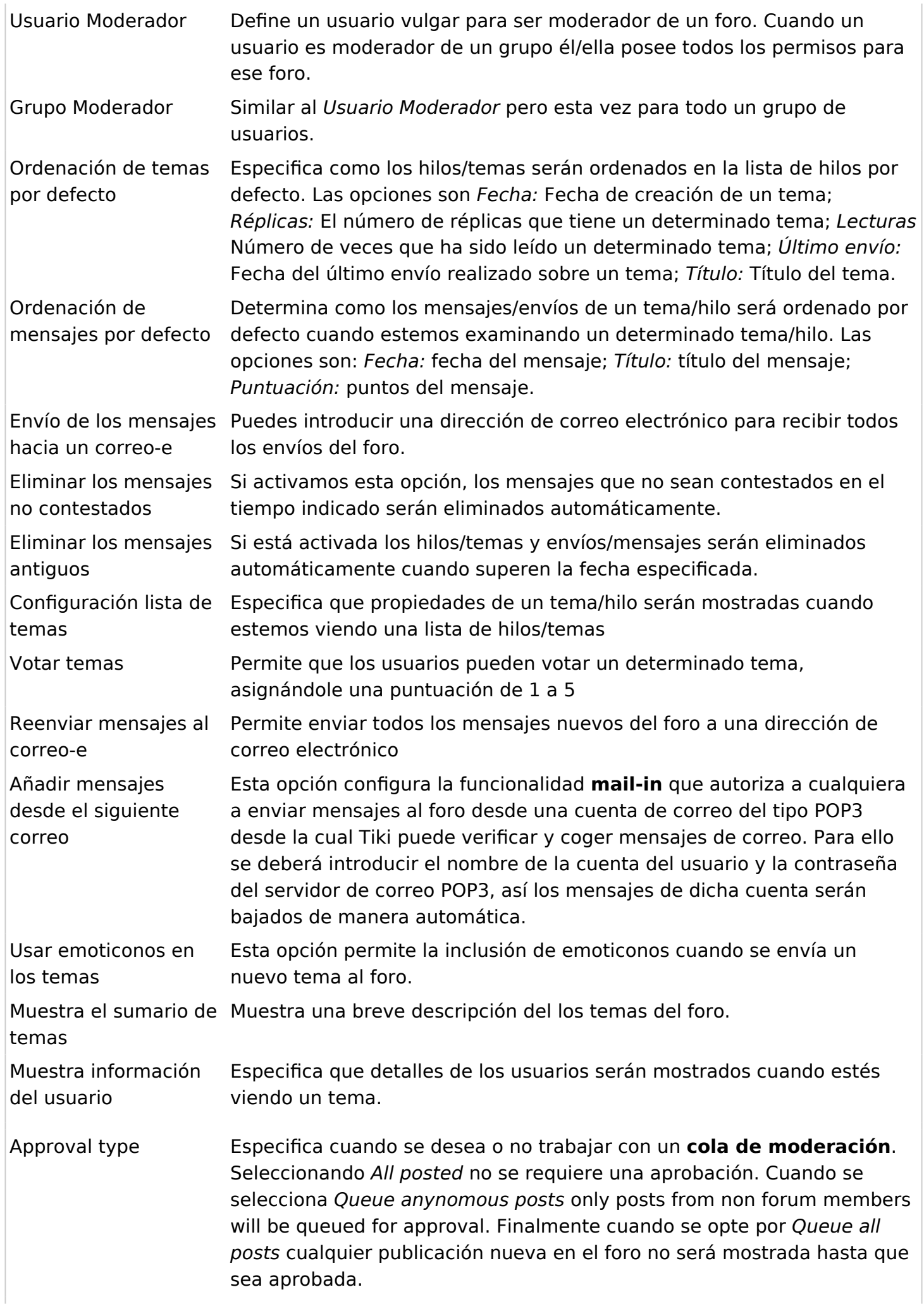

Adjuntos Define si deseas que los usuarios realicen envíos con adjuntos. Definiendo un tamaño máximo puedes evitar que se envíen adjuntos con un tamaño superior al establecido.

Una vez el foro ha sido creado, podrás verlo en el listado de foros:

El enlace de edición puede ser utilizado para editar el foro, mientras que el enlace de permisos se puede utilizar para cambiar los permisos individuales del foro.

 $\pmb{\times}$ 

#### Usando el foro

Como usuario puedes entrar en las secciones del foro clicando en el enlace del foro en el menú de la aplicación:

#### $\pmb{\times}$

Puedes ordenar el listado de foros y entrar en el foro deseado clicando en el nombre del mismo.

Cuando entras en el foro, la lista de temas del foro será mostrada:

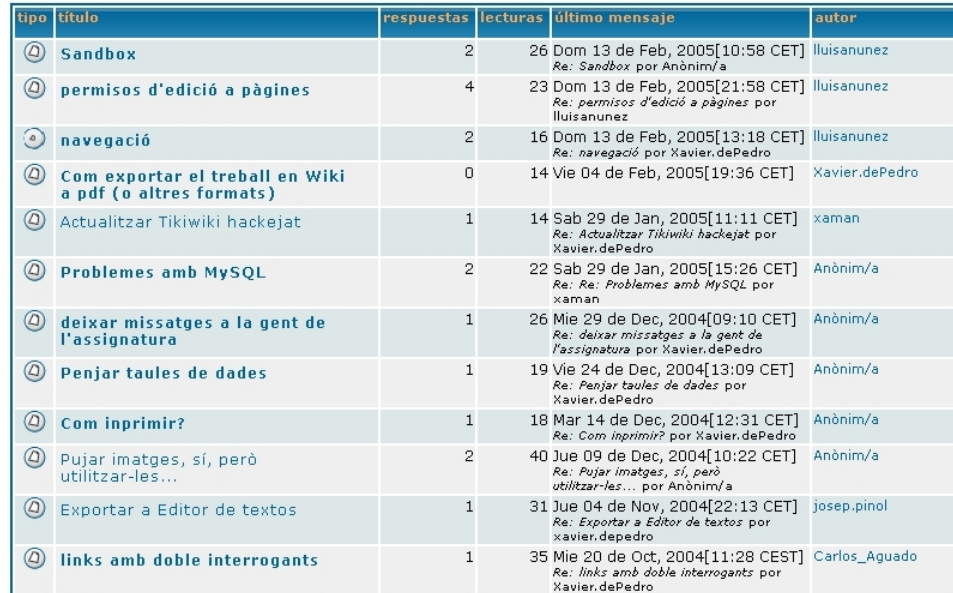

Los temas son listados utilizando el ordenamiento por defecto de la estructura del foro, como usuario, puedes ordenar los temas en función de los campos que aparecen en la lista de temas. El tipo (type) se utiliza para clasificar temas. Cuando el icono de tipo aparece rojo (como en este caso) se trata de un tema nuevo para el usuario. Si tu tienes permiso para añadir un tema podrás ver un enlace para mostrar/esconder el formulario para añadir uno nuevo. Este es el formulario que se muestra:

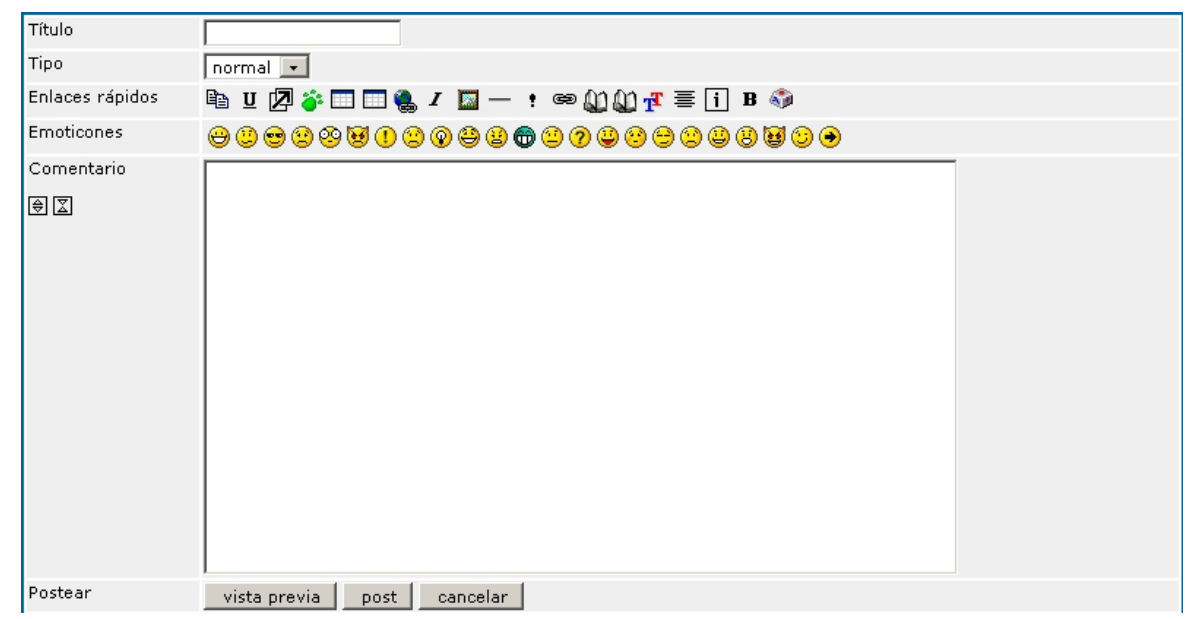

Deberás introducir un título para el tema, el tipo y el comentario (en topic text) y puedes utilizar algunos emoticonos mostrados a la derecha si quieres. El tipo de tema que puedes elegir, será normal a no ser que tu seas un administrador de ese foro, y en tal caso podrás utilizar cualquier tipo. Los tipos de tema se describen a continuación:

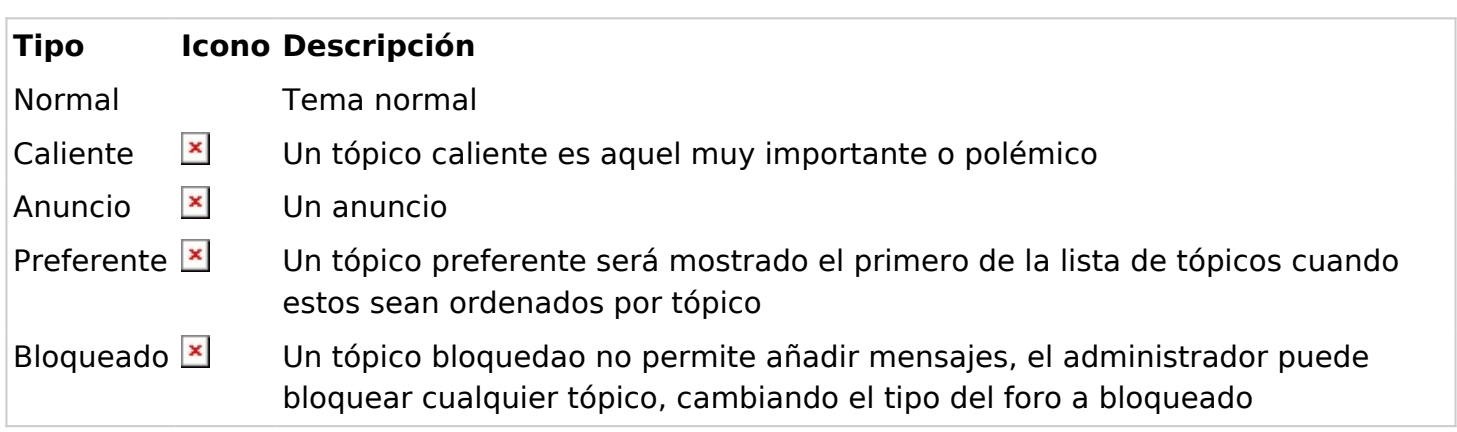

Si clicas en el nombre de cualquier tema, se va a mostrar una lista de mensajes:

 $\pmb{\times}$ 

Desde esta pantalla puedes agregar nuevos mensajes (si tienes permiso), editar o borrar mensajes (igualmente si tienes permiso para hacerlo) y citar un mensaje. El formulario para agregar un mensaje es prácticamente igual al utilizado para agregar un nuevo tema.

Puedes utilizar la barra de herramientas para ordenar los mensajes por fecha, puntuación o título, límite mínimo de puntuación por mensaje mostrado o encontrar mensajes que contengan alguna palabra.

## Configurando los permisos globales del foro

Desde la pantalla de administración de grupos puedes configurar los permisos para el foro:

 $\pmb{\times}$ 

## Configurando los permisos individuales para un foro

Desde la pantalla de administración de foros puedes clicar en el enlace de permisos para configurar los permisos individuales de un foro:

 $\pmb{\times}$ 

Configurar los permisos individuales de un foro permite tener foros privados, controlar quién puede agregar un nuevo tema en algunos foros especiales, dar privilegios de administración a grupos de usuarios sólo en algunos foros, etc. Cómo norma general, cuando se dan permisos individuales en un foro, los permisos globales no se activan.

### Puntuación del foro

La pantalla de puntuación del foro se puede utilizar para mostrar el ranking de los foros.

 $\pmb{\times}$ 

## ¿Cómo recibir en tu correo-e los mensajes del foro?

Hay tres modalidades:

## 1.1.1. **Subscribirse** (=recibir por correo-e) **a todos los mensajes del foro**

Como en las listas de correo-e generalmente: se reciben copias de los mensajes iniciales de todos los hilos de discusión nuevos, así como de todas sus respuestas.

Hace falta pinchar en el ojo de la derecha al ver el listado de temas de un foro: Por ejemplo:

 $\pmb{\times}$ 

## 1.1.2. **Subscribirse sólo al mensaje inicial** de todos los hilos de discusión nuevos de ese foro.

Hace falta pinchar en el ojo de la izquierda al ver el listado de temas de un foro: Por ejemplo:

#### $\pmb{\times}$

(= de esta forma no se reciben de forma automática por correo-e las respuestas que tengan los hilos de discusión nuevos, si no nos subscribimos a ellas; ver siguiente paso)

#### 1.1.3. **Subscribirse a las respuestas** de un hilo de discusión concreto.

Hace falta entrar a ver un hilo de discusión concreto de un foro, y pinchar en el ojo de la derecha del mensaje inicial de ese hilo de discusión: Por ejemplo:

 $\pmb{\times}$ 

En 1.10, cuando empiezas un nuevo hilo de discusión tienes la opción de seleccionar en ese mismo momento que quieres vigilar ese hilo para recibir respuestas por correo-e (y está preseleccionado por defecto):

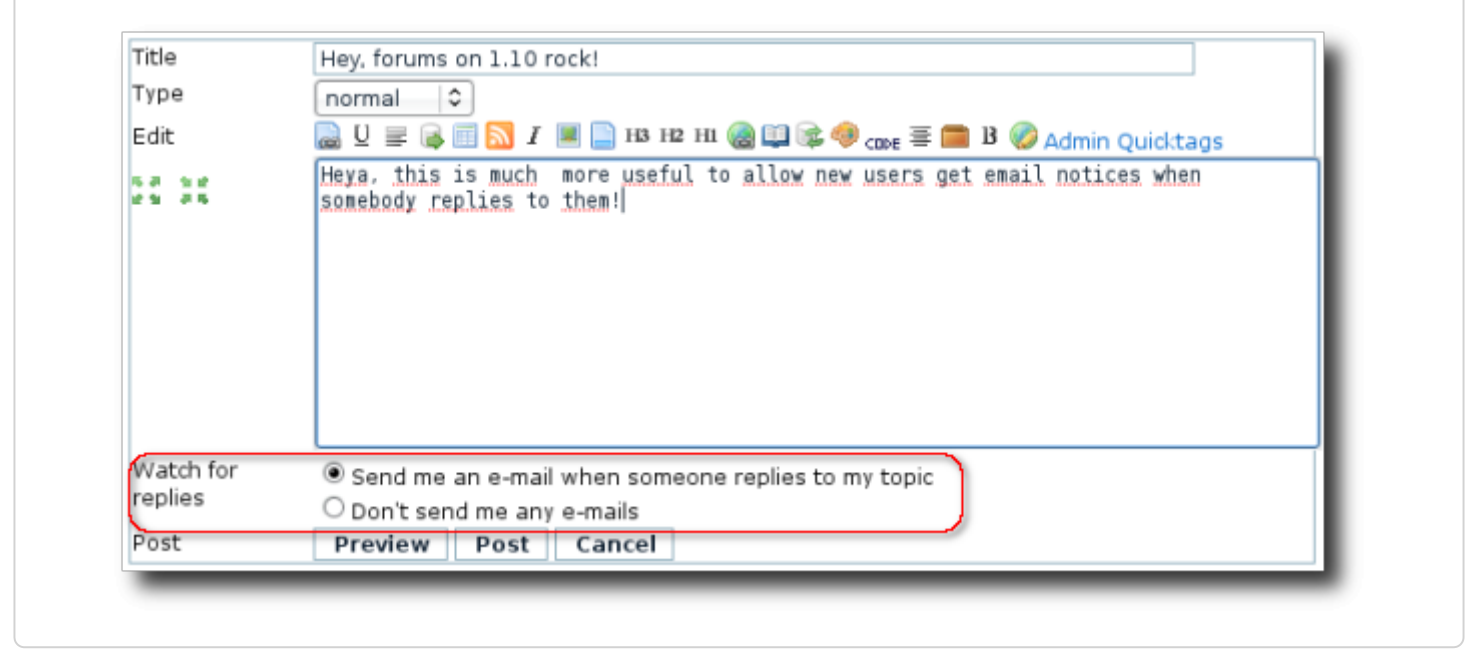